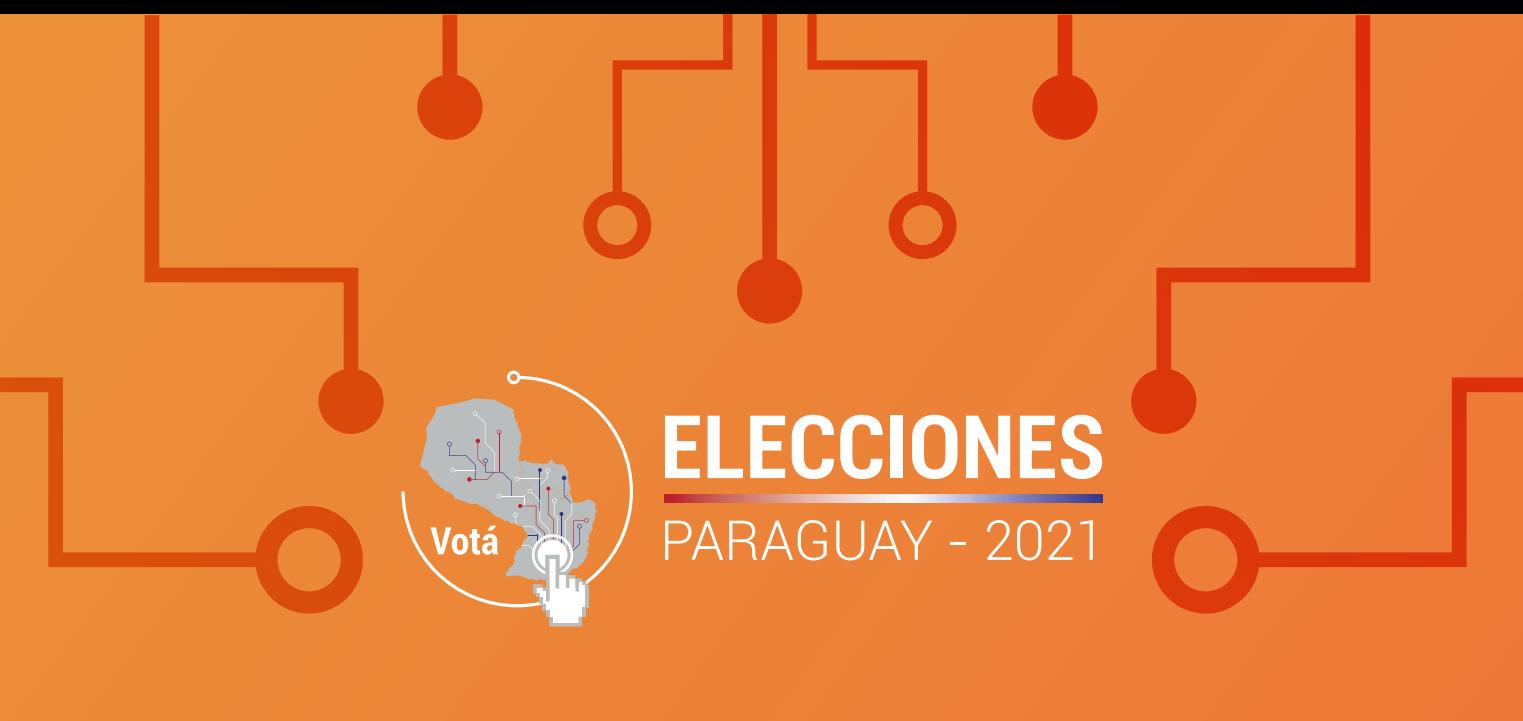

## **Manual de Soluciones en el Funcionamiento de las Máquinas de Votación**  $(M.V.)$

P6

Justicia Electoral  $\circ$ 

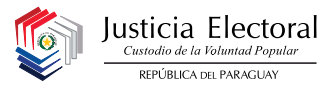

## Manual de Soluciones en el Funcionamiento de las Máquinas de Votación (M.V.) P6

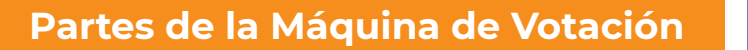

#### **Observación:**

Se recomienda **siempre utilizar la máquina enchufada** a un toma corriente, así en caso de que se corte la energía, **las 2 baterías de la máquina** tendrán carga completa para seguir el proceso de votación.

**P6**

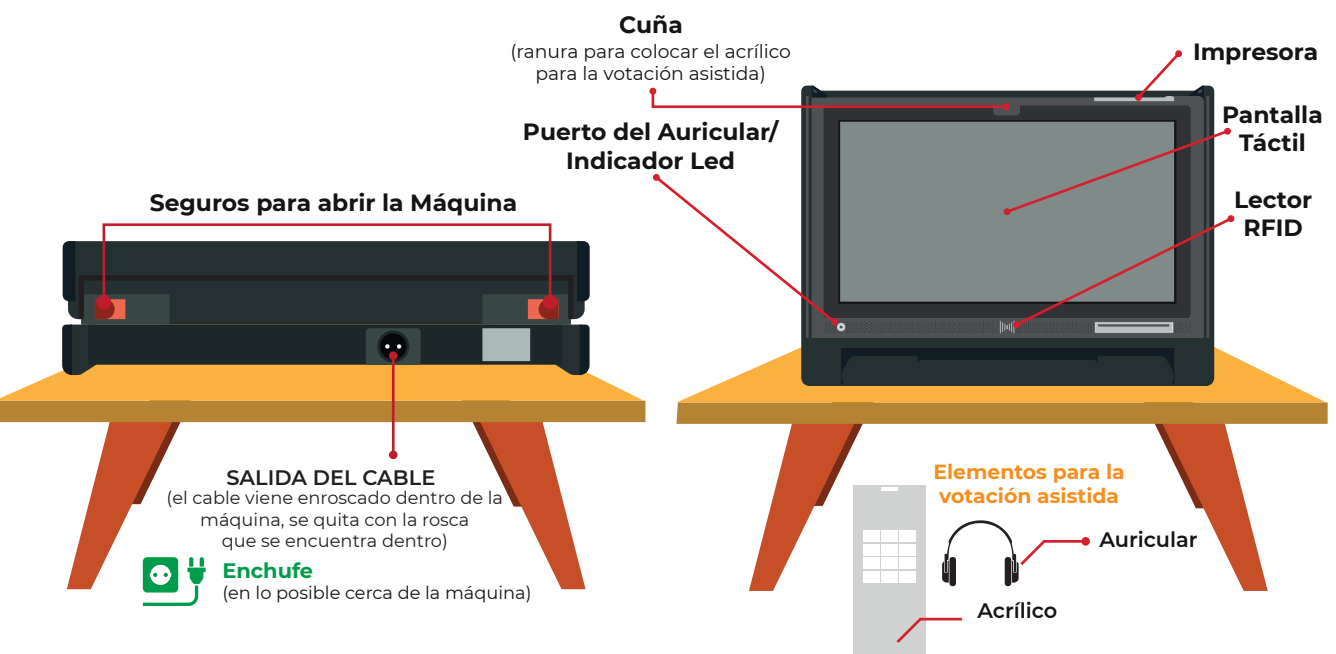

## **Dentro de la Máquina estan:**

**1**

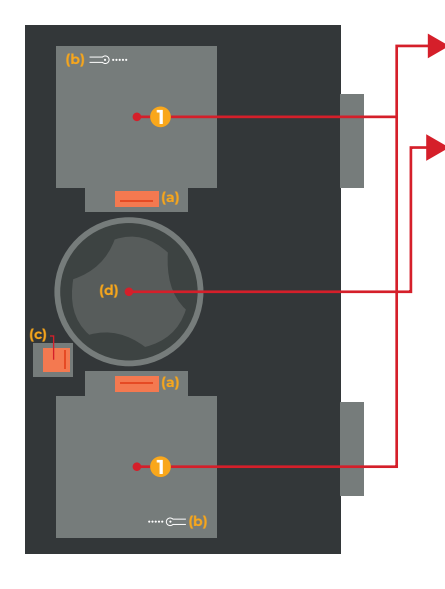

## **2 Baterías**

**\*La duración de las baterías en total es de 10 a 12 hs.**

Se sacan apretando el seguro **(a)** de color naranja que tiene cada una.

## **Como puedo saber el nivel de carga de cada batería:**

Presione el botón que se encuentra en la esquina de cada batería (b). **cada** .....

Si al presionar el botón se encienden 5 luces **blancas** está con carga completa. **De ococo Cada punto de luz es un 20% de Batería.**

**Depósito del cable,** aquí se guarda el cable para enchufar a la corriente **2** eléctrica la máquina. Se destraba apretando el seguro **(c)** y luego se gira la rosca **(d)** para sacar el cable. **(tiene 8 metros de largo)**

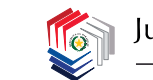

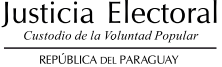

## **Parte Superior de la Máquina**

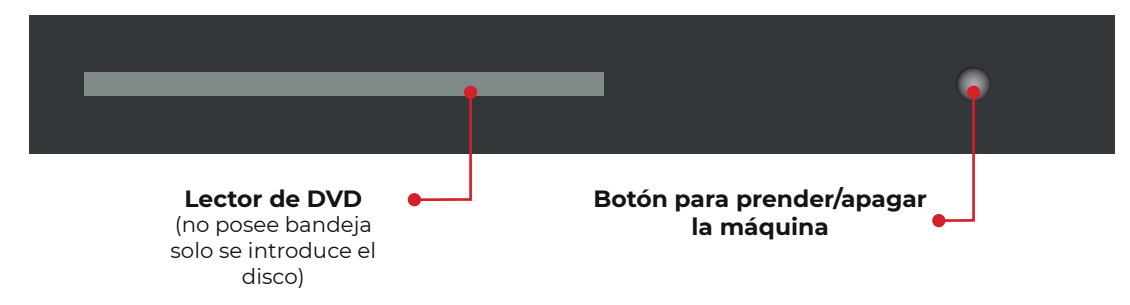

#### **ATENCIÓN**

**El puerto del auricular, también funciona como un indicador LED.**

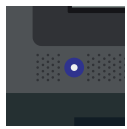

Si parpadea en **AZUL está utilizando la batería interna** (no está enchufada a la corriente eléctrica)

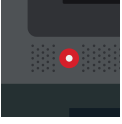

Si parpadea en **ROJO está enchufada a la corriente eléctrica**.

## **Como colocar la máquina sobre la mesa P6**

Colocar sobre la mesa como se indica en la imagen **(1),** destrabar los seguros y abrir la máquina como si fuera un libro **(2),** sosteniendo en todo momento la máquina, luego se abre completamente **(3)** y se acuesta en la mesa **(4).**

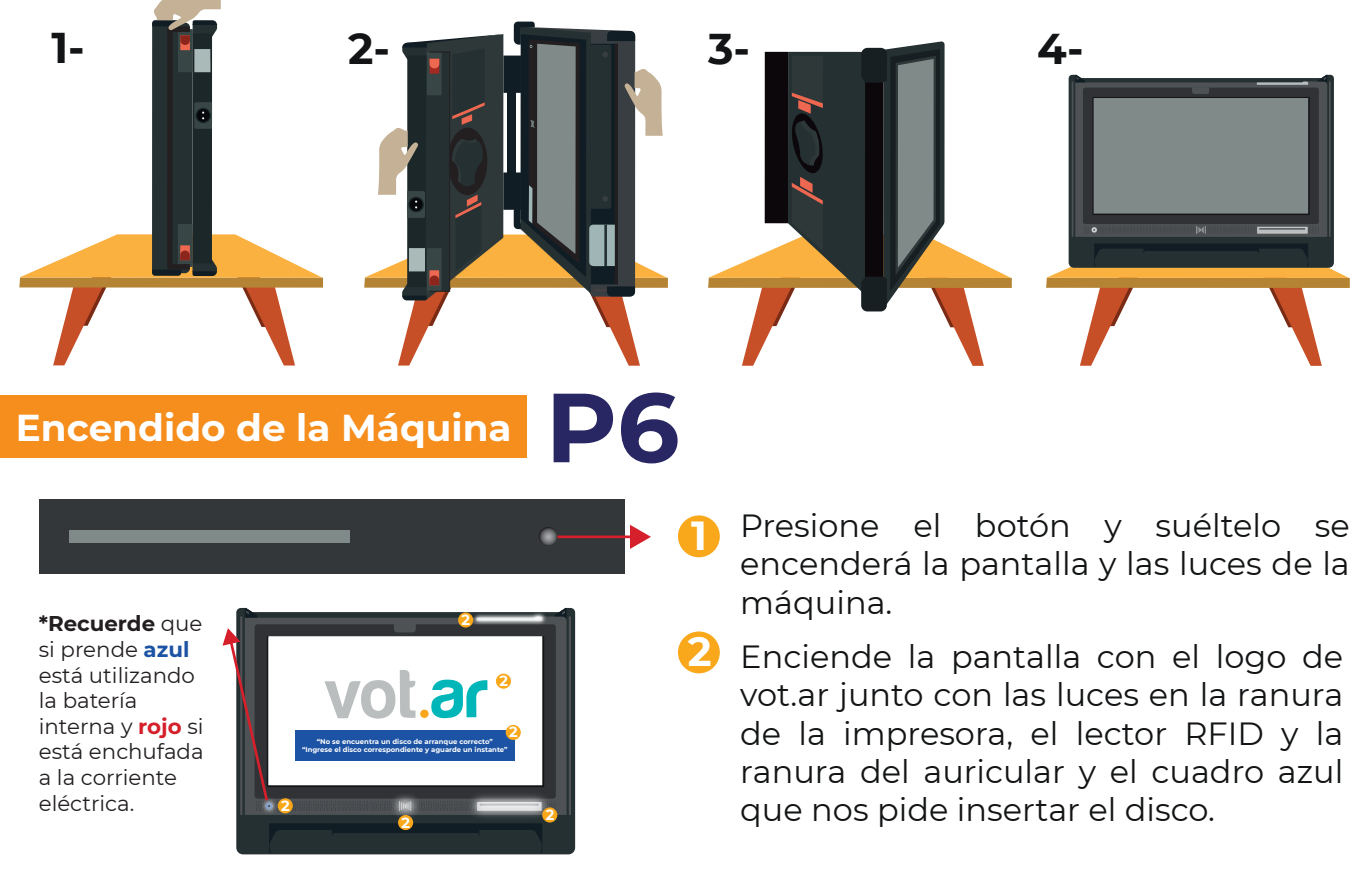

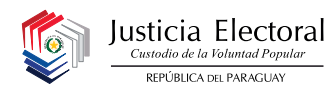

## **Colocación del Disco en la Bandeja P6**

**1** Abra la tapa, inserte el disco directamente dentro del lector de DVD.

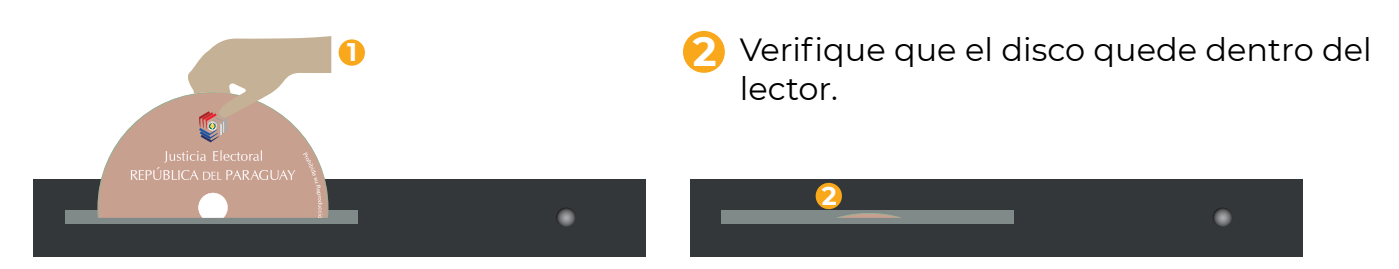

**\*Recuerde que el DVD debe ser colocado una vez figure en pantalla el cuadro en azul,** si inserta el disco antes, este puede ser expulsado y debe empujarlo de nuevo:

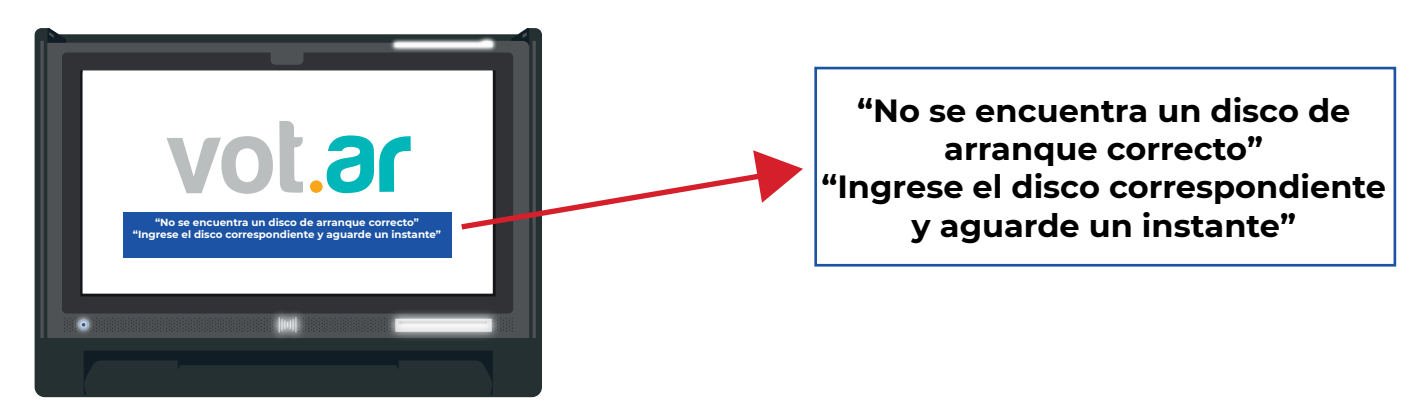

**\*El disco fue leído correctamente,** cuando aparece el cuadro **turquesa:**

**Disco analizado correctamente**  Aguarde unos instantes mientras se inicia el sistema

## **Casos Posibles**

**Falla Si al colocar el disco dentro de la máquina se presenta y mantiene el mensaje.**

Si al meter el disco en la máquina aparece el cuadro en **negro. 1-**

## **"ANÁLISIS DEL DISCO NO SUPERADO"**

Expulsando el disco, revise el Cd y vuelva a insertarlo

## **Solución**

- **1** Saque el disco, reinicie la máquina y vuelva a colocar el disco.
- **2** Si persiste el error, solicite otro disco, reinicie el equipo e inténtelo nuevamente.

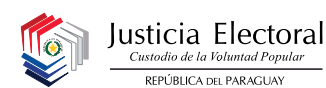

## **Falla**

Si al iniciar el equipo aparece el cuadro **lila. 2-**

## **"LECTORA DE DISCOS NO DISPONIBLE"** Imposible iniciar, contacte al personal de soporte

### **Solución**

### **1 Cambie el equipo.**

#### **Falla**

 $\overline{\phantom{a}}$  Si al iniciar el equipo aparece la **pantalla de BIOS.** 

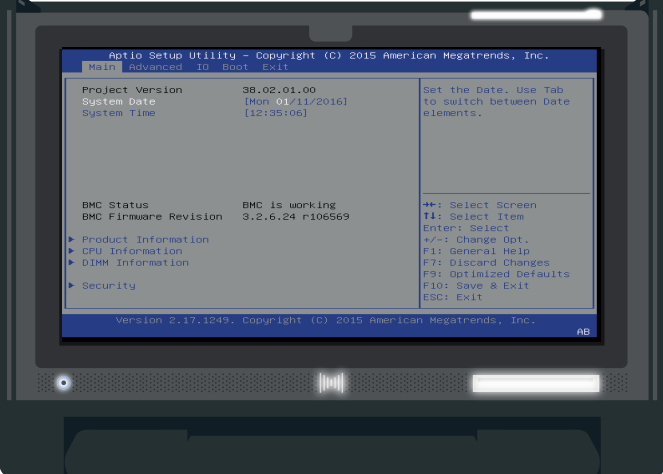

## **Solución**

**1** Reinicie el equipo, si vuelve a aparecer, inténtelo una vez más.

**2** Si el problema persiste, cambie el disco. Si no se soluciona, cambie el equipo.

## **Calibración de Pantalla P6**

**Párese de frente a la pantalla al momento de realizar la calibración** (calibrar de costado puede llevar a errores de calibración) **1**

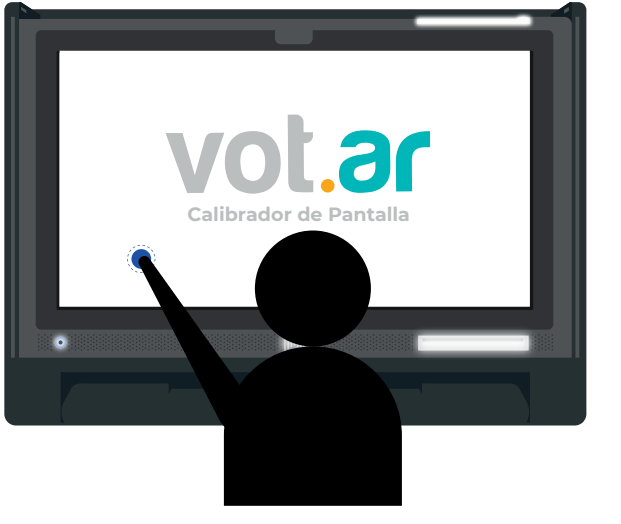

**1 Siempre FRENTE a la máquina.**

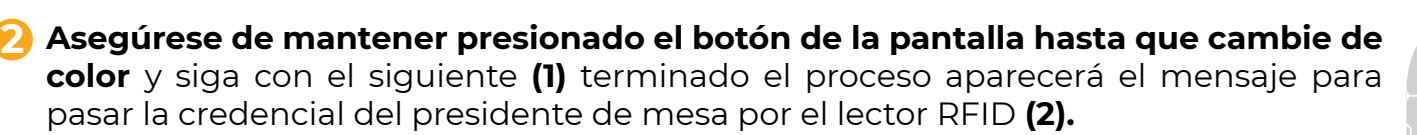

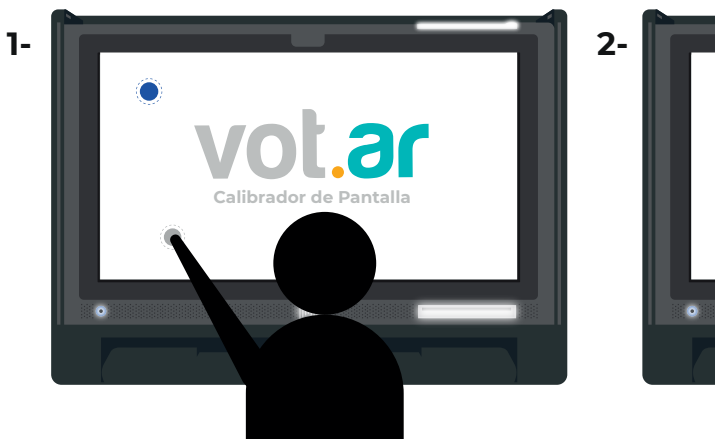

**ELECCIONES** PARAGUAY - 202 Justicia Electoral Por favor acerque la credencial de Presidente de Mesa al

Justicia Electoral

Si no presiona el tiempo suficiente los puntos para calibrar, le aparecerá el siguiente mensaje:

## Por favor mantenga presionado el puntero más tiempo

**\*Recuerde: SIEMPRE debe calibrarse la pantalla al cargar el DVD** (Si no aparece la pantalla de calibración una vez que finalizó la carga del sistema, no continúe y reinicie el sistema).

## **Caso Posible**

## **Falla**

Al presionar el último punto de calibración el sistema se reinicia y vuelve a pedir los puntos de calibración.

#### **Solución**

- **1** Repita el proceso.
- **2** Si el problema persiste, reinicie el equipo.
- **3** Si no se soluciona cambie el equipo.

# **Apagado del Equipo**

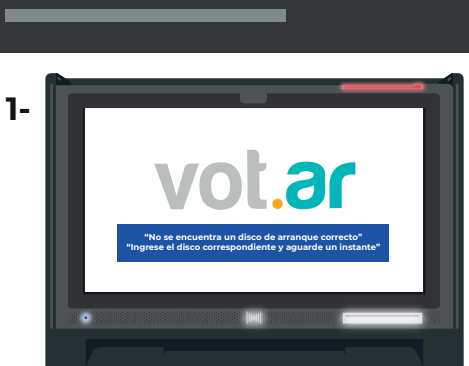

**1** Presione el botón hasta escuchar un PIP, la luz de la ranura de la impresora se tornará roja **(1)**, suelte el botón y se apagará la máquina **(2).**

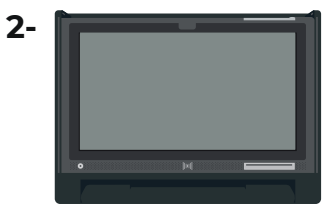

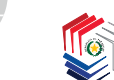

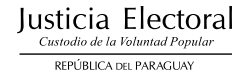

## **Reiniciar la Impresora o el Lector RFID P6**

**El reinicio de la Impresora** (donde se coloca el boletín para activar el módulo de votación) **o el Lector RFID** (el que lee el chip de la credencial y el boletín) puede realizarse en el momento en que lo necesite, siempre y cuando la máquina haya encendido, calibrado y se haya cargado todos los datos contenidos en la credencial del Presidente de Mesa.

**\*Recuerde que la impresora y el lector RFID se reinician siempre juntos.** 

#### **Pasos para realizar el procedimiento:**

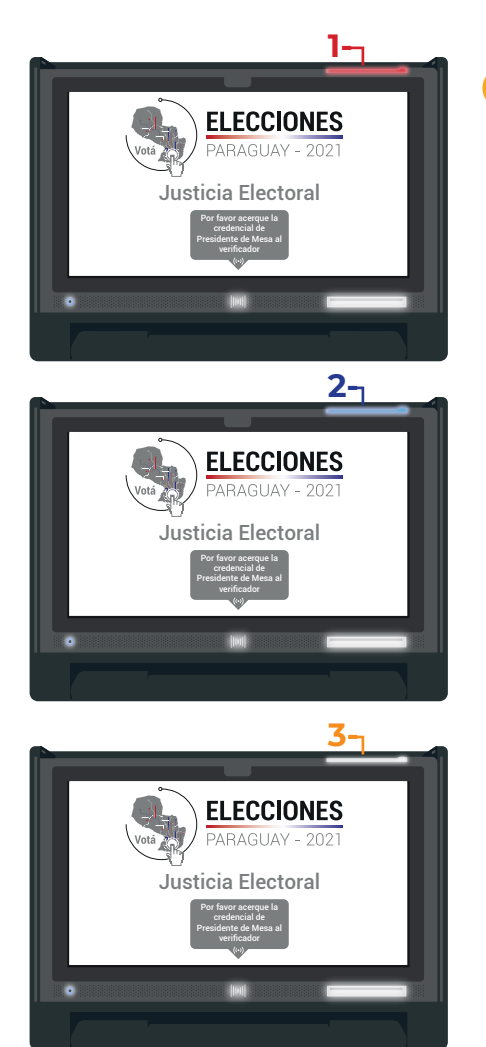

**Presione el botón** (que enciende y apaga la máquina) **y manténgalo presionado al contar 4 segundos escuchará 1 PIP.** La luz de la ranura de la impresora se tornará **roja (1). 1**

**NO SUELTE EL BOTÓN,** cuente **4 segundos más** (8 segundos en total) **y escuchara el Segundo PIP.** La luz de la ranura de la impresora se tornará **azul (2)** y al soltar el botón parpadearán todas las luces de la máquina en **blanco (3).**

**\*ATENCIÓN:** Si suelta el botón al escuchar **un** solo **PIP** o al iluminarse en **rojo** la ranura de la impresora, **la máquina se apagará** y deberá iniciarla de nuevo.

## **Testeo del Equipo - CDQC P6**

**El testeo solo se realiza el día sábado antes de la elección.** Sirve para probar todos los componentes de la máquina y dejarla lista para la instalación del día domingo, es por eso que este procedimiento **se realiza con todas las máquinas.**

#### **Recomendaciones**

- **1** Siempre que sea posible realizar la prueba con los equipos enchufados a la corriente eléctrica.
- **2** Recuerde que el disco de Testeo (CDQC) es expulsado cuando llega a la pantalla de calibración para que se pueda usar en otra máquina y así ahorrar tiempo realizando el procedimiento.

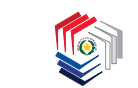

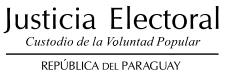

**Pasos para realizar el procedimiento.**

**College** 

**1** Calibrada la máquina, aparecerá la siguiente pantalla:

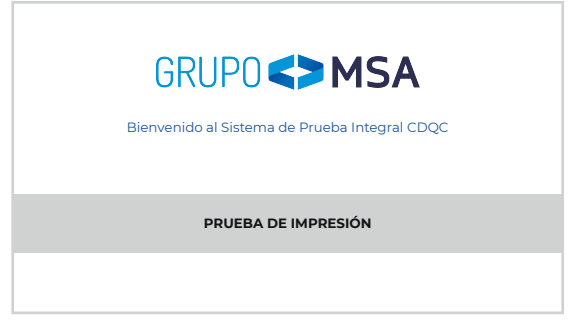

- **2 Antes** de presionar el botón "prueba de impresión" **tenga ya un boletín en mano.**
- **3 Presione el botón** y espere que aparezca el mensaje **"Por favor inserte una boleta en la impresora".**
- **4 Coloque el boletín.** Observe mientras se **1** graba el chip y se imprime **(1)** (para verificar que el sistema no informe de ningún error.)
- **5** En cuanto finalice la impresión tome el boletín y coloque el símbolo  $\widehat{\mathfrak{T}}$  impreso en el boletín por el lector RFID de la máquina (rápidamente) **(2)** y manténgalo presionado hasta que el sistema informe **"verificación ok". (3)**

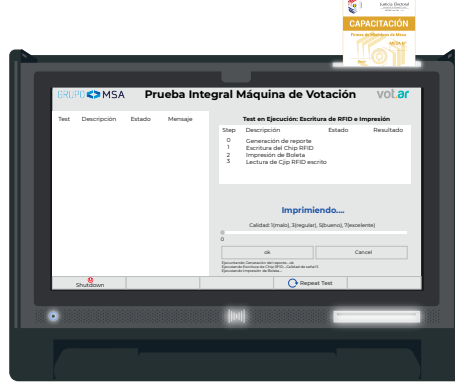

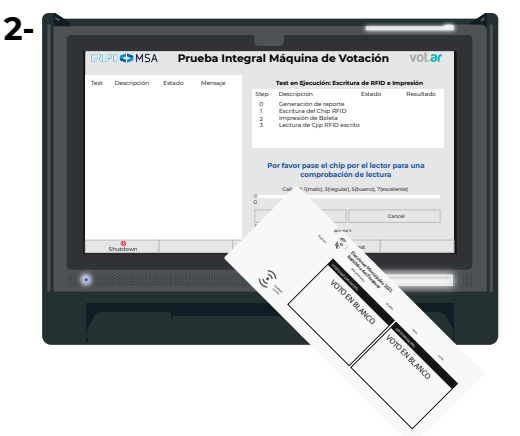

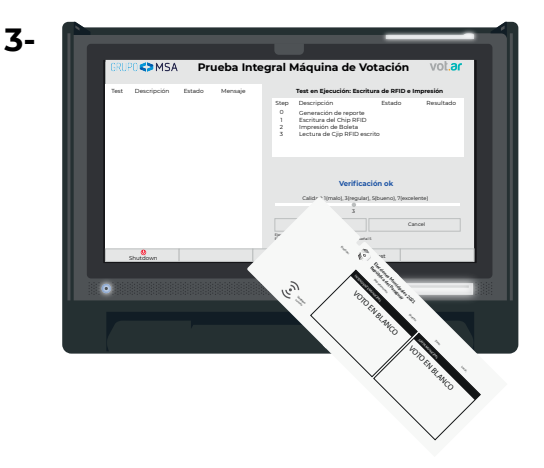

**6** Si la prueba no presentó ningún error, **apague el equipo.**

## **Casos Posibles**

#### **Al ingresar al sistema de testeo.**

#### **Falla**

Al presionar el botón "prueba de impresión" la pantalla queda toda en gris y no permite el ingreso del boletín.

Dirección de Tecnologías de la Información y Comunicación (T.I.C.)

8

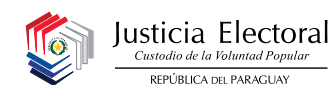

## **Solución**

**1** Verifique la carga de las baterías y enchufe la máquina a la corriente eléctrica, reinicie la máquina y vuelva a comenzar la prueba.

#### **Al realizar la impresión**

#### **Falla**

El boletín queda en medio de la rampa y nunca termina de imprimir.

## **Solución**

**1** Verifique la carga de las baterías y enchufe la máquina a la corriente eléctrica. Luego retire el papel manualmente y con un boletín nuevo repita la prueba. **Si el boletín queda muy adentro de la máquina, cambie la máquina.**

#### **Verificación de CHIP erronéa**

## **Falla**

El sistema informa que no pudo verificarse el contenido del chip en el tiempo determinado **"Verificación de lectura fallida"**.

## **Solución**

**1** El sistema es estricto con el tiempo y el método de verificación. Debe repetir la prueba y al terminar la impresión apoyar el chip del boletín al lector RFID y mantenerlo en el lugar hasta que aparezca el mensaje de **"Verificación ok". Recuerde siempre hacerlo lo más rápido posible.**

## **Como repetir el test!**

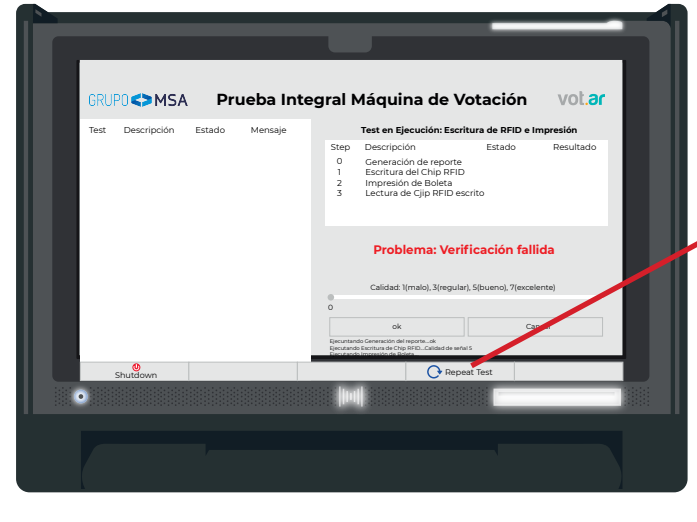

No se preocupe, tome un nuevo boletín y presione el botón **"Repeat Test"** y realice de nuevo el proceso.

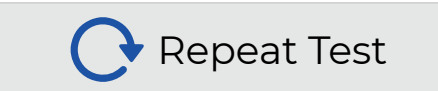

## **Módulo de Voto y Escrutinio**

**Recuerde siempre que solo la credencial que porta el Presidente de Mesa puede habilitar la máquina ya sea en el menú principal, módulo de voto, módulo de escrutinio, etc.** En caso de algún inconveniente el presidente de mesa siempre puede solicitar asistencia al Soporte Técnico.

#### **Cue contiene la credencial:**

La credencial contiene los datos necesarios para habilitar la máquina en el local de votación que fue asignado.

#### **¿Que se carga en la máquina?**

- **1 ID de Mesa.**
- **2 El Nro. de Mesa.**
- **5 Pin** (que se encuentra dentro de la credencial

#### **Casos Po**

#### **Al querer leer la credencial.**

#### **Falla**

La máquina no reconoce la credencial y no permite el ingreso de datos.

#### **Solución**

**1** Retire la credencial del plástico **(1)** y apóyela directamente al lector RFID **(2)**.

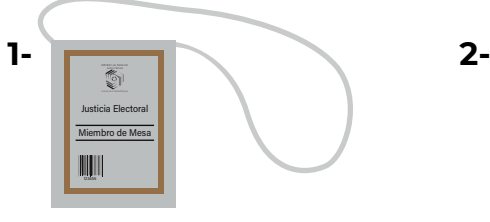

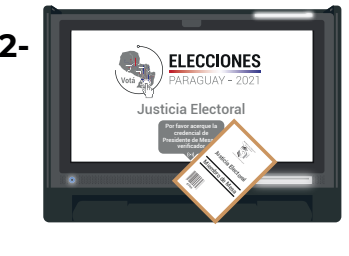

- **2** Si el problema persiste, realice el reinicio de impresora y lector RFID detallado anteriormente. **(pág. 7)**
- **3** Si no pudo solucionar el problema, solicite una credencial de contingencia. Si persiste el problema, cambie el equipo.

**Al querer ingresar los datos que están dentro de la credencial del Presidente de Mesa.** (Id de mesa, Nro. de mesa, Pin)

#### **Falla**

Al pulsar las teclas del teclado en pantalla no se cargan los datos según se presionan.

## **Solución**

- **1** La calibración fue incorrecta o presenta una falla. Reinicie el equipo y pruebe de nuevo.
- **2** Si el problema persiste, cambie el equipo.

Dirección de Tecnologías de la Información y Comunicación (T.I.C.) 10

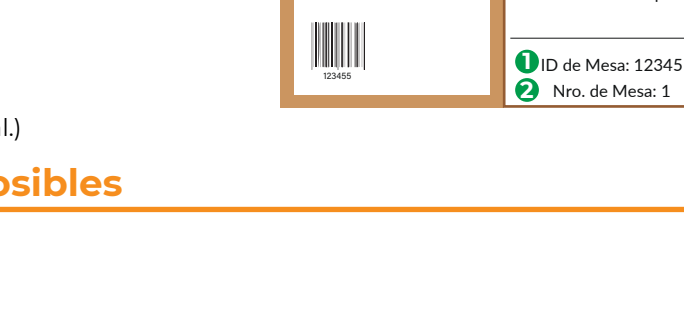

**Justicia Electoral** 

Miembro de Mesa

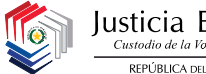

Elecciones Municipales 2021 República del Paraguay

Pin: 123-ABC-567 **3**

Opción con 9 candidatos a Junta Municipal

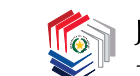

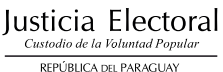

## **Durante el proceso de votación se descalibra la pantalla.**

## **Falla**

El elector pulsa la pantalla intentando seleccionar su opción y la pantalla no cambia a la siguiente opción.

## **Solución**

**1** Solicite al Presidente de Mesa que pase su credencial 2 veces sobre el lector RFID de la máquina para que el sistema lo lleve a calibración y pueda volver a hacer el procedimiento.

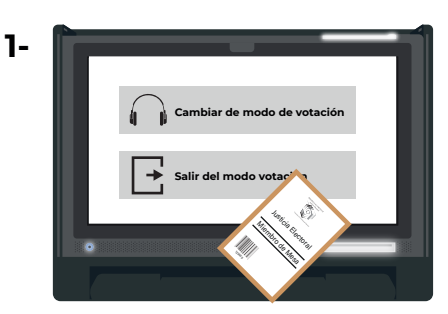

\*Pasando **UNA** vez la credencial

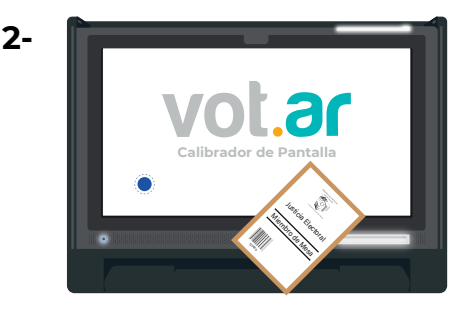

\*Pasando **DOS** veces la credencial

**2** Si el problema persiste, notifique al Presidente de Mesa que el Táctil de la pantalla sufrió un desperfecto y debe cambiar el equipo.

### **Al realizar el proceso de voto.**

## **Falla**

El equipo se apaga mientras se realiza la impresión o comienza a realizar unos pitidos constantes.

## **Solución**

- **1** El equipo se está quedando sin batería, conecte el equipo.
- **2** Si el problema persiste, cambie la máquina.

## **Al colocar un boletín de voto.**

## **Falla**

El boletín pasa de largo sin habilitar el módulo de voto. **1-**

## **Solución**

**1** Preguntar al elector desde lejos (ya que se encuentra votando dentro del cuarto oscuro) como introdujo el boletín en la ranura de la máquina.

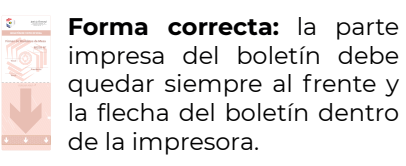

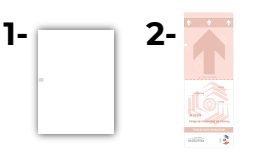

**Forma INCORRECTA:** insertar el boletín con la parte blanca apuntando hacia el frente **(1).**

Colocar el boletín de cabeza **(2).**

11

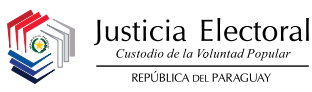

- **2** Si el problema persiste solicite al Presidente de Mesa otro boletín (preferiblemente el último del paquete de boletines) y pruébelo, en caso de que funcione, descarte el boletín que no funcionaba.
- **3** Si el problema persiste, apoye el boletín nuevo al lector RFID, si los leds no parpadean el causante puede ser el lector RFID, aplique el reinicio de la impresora/lector RFID (8 segundos) detallado en la **pág. 7** manteniendo presionado el botón de encendido/apagado por 8 segundos hasta que escuche un doble PIP y pruebe nuevamente.
- **4 Si el problema persiste, solicite un boletín de un paquete cerrado al presidente de mesa, y repita el paso 2. Si funciona descarte el paquete que estaba siendo utilizado por el presidente de mesa.**
- **5** Si las soluciones anteriores no funcionaron, reinicie el equipo y si persiste el problema, cámbielo.

## **Falla**

La máquina no agarra el boletín, dejandolo suelto y sin expulsarlo. **2-**

## **Solución**

- **1** Verifique que el boletín fue introducido hasta el final de la ranura de la impresora.
- **2** Si fue introducido correctamente y aún así no funciona, realice el reinicio de la impresora/el lector RFID detallado en la **pág. 7** manteniendo presionado el botón de encendido/apagado por 8 segundos hasta que escuche un doble PIP.
- **3** Si la falla persiste reinicie la máquina. Si esto no lo soluciona, cambie la máquina.

#### **Realizando el Escrutinio de boletínes de voto**

#### **Falla**

La máquina no lee el contenido del boletín. **1-**

## **Solución**

**1** Pruebe mover el boletín apoyado al lector RFID, realizando movimientos circulares.

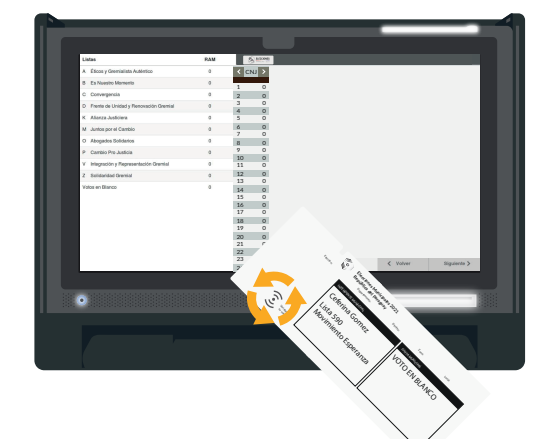

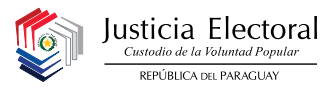

**2** Si el problema persiste, colóquelo en la ranura de la impresora **(1)** y verifique si al pasar el boletín es leído **(2).**

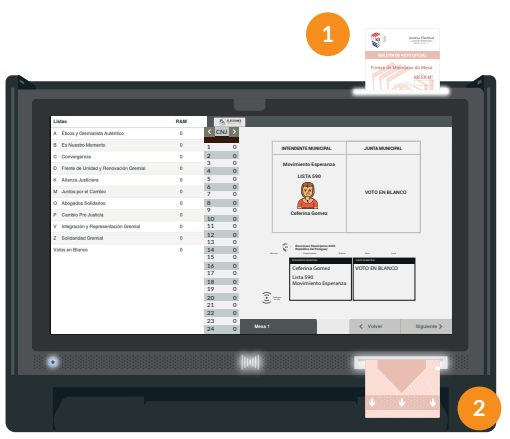

**3** Realice el reinicio de la impresora/lector RFID detallado en la **pág. 7**  manteniendo presionado el botón de encendido/apagado por 8 segundos hasta que escuche un doble PIP. **Tenga mucho cuidado al realizar este procedimiento ya que podría apagar la máquina en medio del escrutinio.**

**4** Si aún no tomara los datos del boletín el mismo **deberá ser apartado y cargado al finalizar el escrutinio en la pantalla de votos por computar.** 

#### **Al momento de imprimir los Certificados TREP**

#### **Falla**

La máquina fallo al momento de imprimir las actas TREP dejando el mensaje **1-** "imprimiendo en pantalla o la máquina se quedó sin batería y se apagó.

#### **Solución**

**1** Se debe realizar de nuevo el escrutinio ya que no se pudo grabar la información del escrutinio en los CHIP's de los Certificados TREP. Pruebe realizarlo en otra máquina.

#### **Al momento de imprimir las Actas de Escrutinio o los Certificados de Resultados**

#### **Falla**

Fallo la impresión de las actas o el equipo se reinició mientras se imprimían. **1-**

#### **Solución**

#### **No se preocupe, recuerde que si tiene todos los Certificados TREP, puede volver a imprimir el Acta de Escrutinio y el Certificado de Resultados**

**Primer paso:** Vuelva a encender la máquina, cargue los datos de la credencial **1**y quédese en el menú principal.

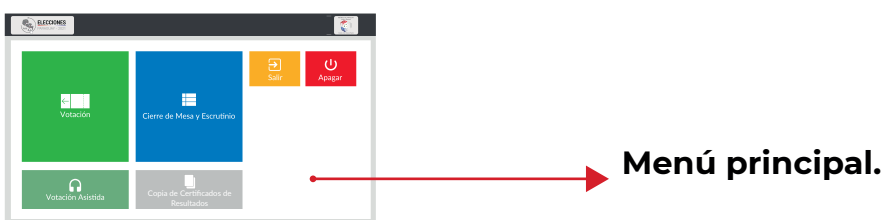

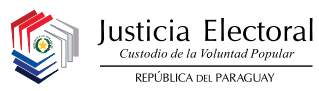

**Segundo paso:** Seleccione la opción de Copia de Certificados de Resultados, **2** es el **cuadro gris** ubicado debajo del cuadro de escrutinio **(1),** luego debe identificar cual es el certificado faltante **(2). \*Recuerde que debe identificar a que candidatura pertenece el certificado faltante para luego buscar el certificado TREP de esa Candidatura.**

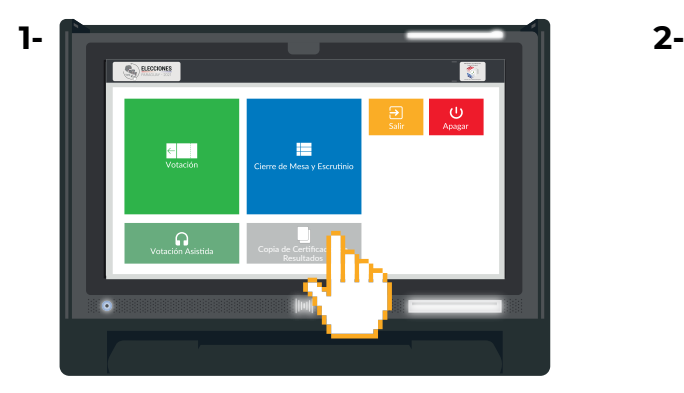

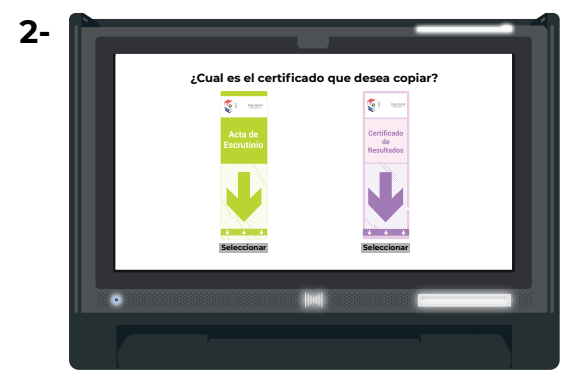

**Tercer paso:** Al seleccionar el certificado faltante, le pedirá que ingrese el **3** certificado TREP que busco anteriormente **(1). La máquina escaneará el CHIP del Certificado TREP que contiene la información que necesita para generar el certificado faltante y expulsará el boletín (2). (\*Recuerde que la máquina no almacena información)**

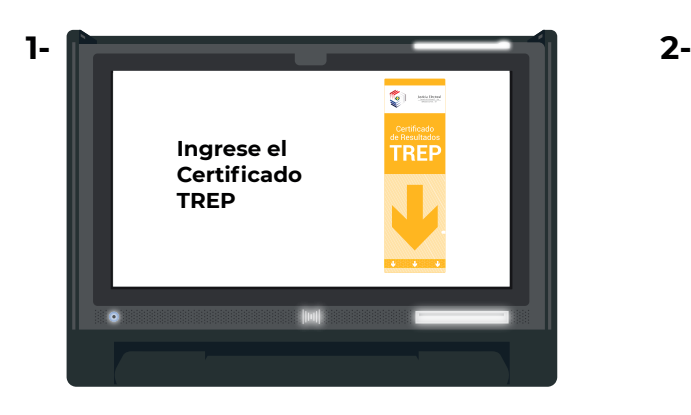

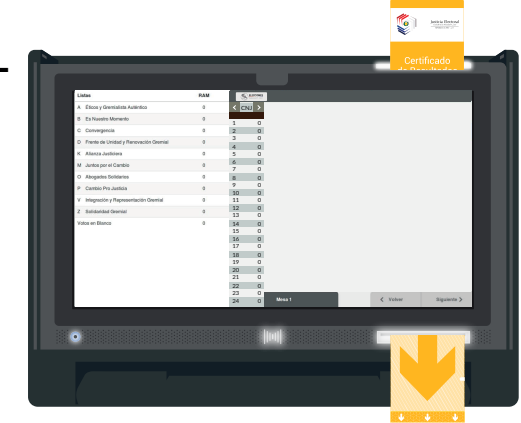

**Cuarto paso:** Introduzca el acta faltante en blanco **(1),** tenga cuidado ya que si **4**introduce un acta impresa, la máquina imprimirá encima, (\*Recuerde que el único boletín con CHIP al momento del cierre es el del TREP) ya que al no tener CHIP la máquina no puede saber si ya tiene algo impreso, como es el caso del Boletín de Voto y el Certificado TREP.

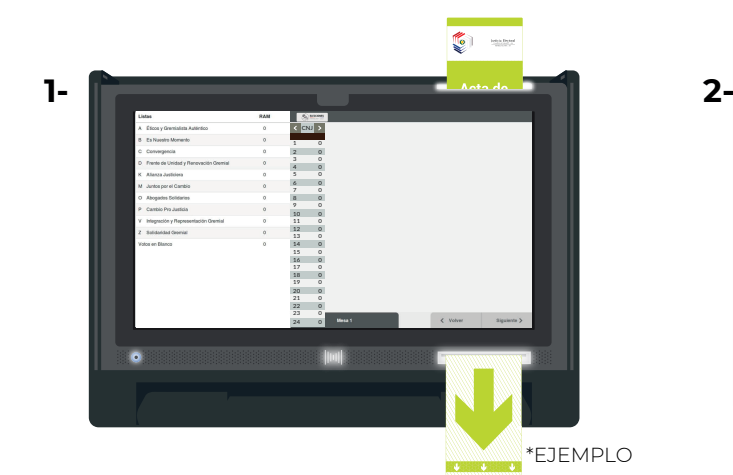

Aquí puede ver el Certificado impreso que fue generado a partir del Certificado TREP.

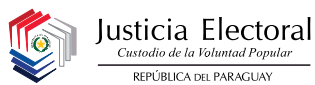

**Quinto paso:** Si necesita imprimir otros certificados puede salir del **5** procedimiento con el botón "Finalizar". En caso de que le quede Certificados por imprimir presione el botón "volver" y realiza el mismo procedimiento.

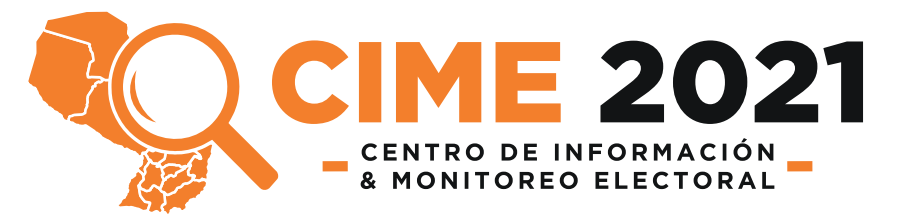

Para dar apoyo a los Coordinadores de Local que fiscalizarán a los Soportes Técnicos de Máquinas de Votación; el Centro de Información y Monitoreo Electoral (CIME) **es un grupo de técnicos que atenderán consultas a nivel nacional sobre problemas o procedimientos que tengan que ver con las Máquinas de Votación y los procesos que requieran el día de las elecciones.**

Estos llevarán un registro de las consultas realizadas y las soluciones dadas de acuerdo con las instrucciones recibidas de la Dirección de Tecnologías de la Información y Comunicación (DTIC).

**(021) 61 80 700**

**\*RECUERDE REPORTAR SIEMPRE CUAL-QUIER PROBLEMA, IGUAL SI LO PUDO SOLUCIONAR PARA LLEVAR UN REGISTRO DE TODOS LOS PROBLEMAS.**